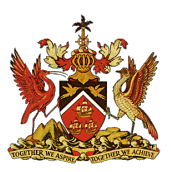

**MINISTRY OF EDUCATION**

Corporate Communications Division

# SECONDARY ENTRANCE ASSESSMENT (SEA)

# ONLINE RESULTS PORTAL FREQUENTLY ASKED QUESTIONS

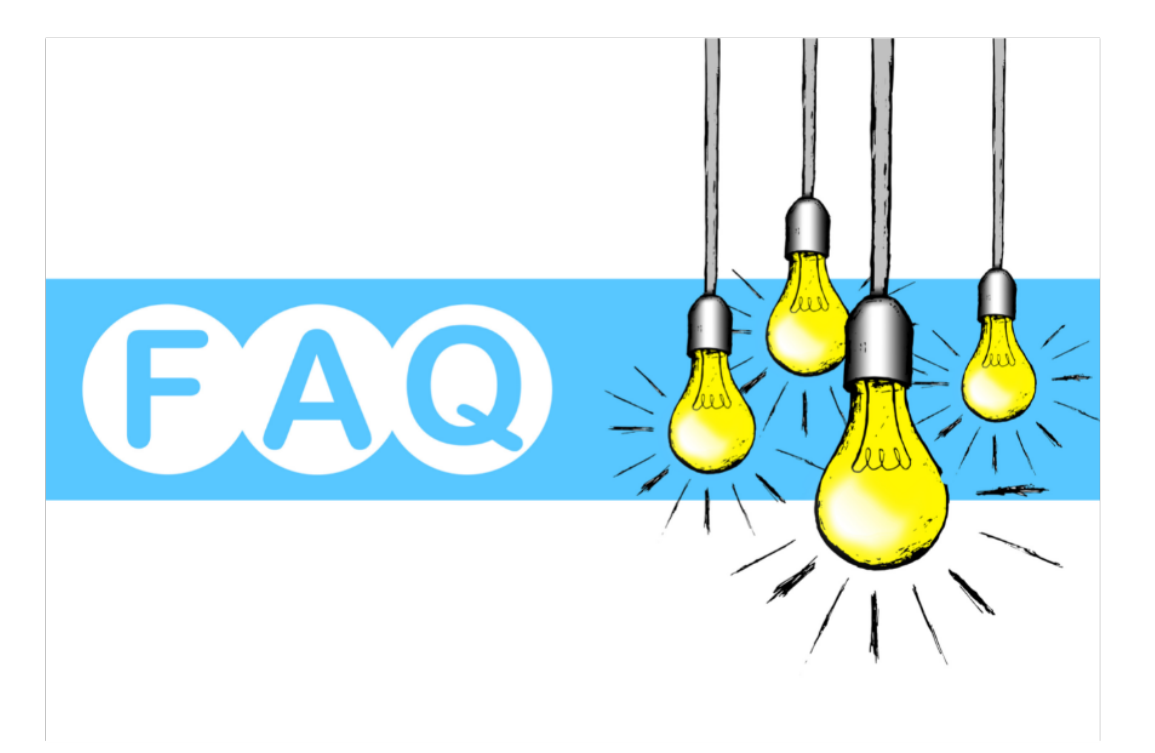

#### **1. What is the SEA Online Results Portal?**

The SEA Online Results Portal is an online portal that allows parents and guardians to access their child's SEA Performance Assessment via a desktop, tablet or cell phone.

#### **2. What do I need to access the SEA Online Results Portal?**

To access the SEA Online Portal, you need the student's date of birth, student number and admissions number all of which are on the SEA Admission Slip

## **3. Can I use my cell phone or tablet to gain access to the SEA Online Results Portal?**

Yes, you can use either your cell phone or tablet to access the SEA Online Results Portal.

#### **4. Where can I find the link to access the SEA Online Results Portal?**

Thank you for contacting the Ministry of Education. The SEA Online Results Portal will be made active on July 1<sup>st</sup> at 12:01 am.

Use the links below to access the SEA Online Results Portal:

https://www.moe.gov.tt/sea-2022/

https://searesults.moe.gov.tt/

## **5. If I don't have internet access, how can I get access to my child's SEA Performance Assessment?**

If you do not have internet access, please visit your child's primary school for the SEA Performance Assessment (SEA Results).

# **6. What if I am unable to login to the SEA Online Results my child's SEA Performance Assessment?**

Please follow these links for instructional videos depending on the device you are using the access the portal:

**iOS Device:** https://www.youtube.com/watch?v=lcJFCcpCuk4

**Android Device:** https://www.youtube.com/watch?v=OkO6QP9dDjc

**Desktop Device:** https://www.youtube.com/watch?v=TjOwfVWKLw8

# **OR**

Contact us at seaonline.help@moe.gov.tt for 24/7 support.

## **OR**

Inbox us on the Ministry of Education Facebook Page: https://www.facebook.com/MoEduTT/

# **7. Can I print the information off of the SEA Online Results Portal to register my child in secondary school?**

You are required to access the official SEA results from the student's primary school to register your child for Secondary School.

#### **8. What does it mean if I do not see a school assigned?**

If you do not see a school assigned, this would require your child to re-sit the SEA Examination.

#### **9. How long will the SEA Online Results Portal be open?**

The portal will be open and accessible for 6 months after the SEA results are announced.

## **10. What should I do if I am unable to locate my SEA Slip?**

Thank you for contacting the Ministry of Education. You may request a copy through the school's principal. However if your child was a private candidate visit the district office where you registered him/her for SEA to request a copy.

# **11. What should I do if I am unable to locate my SEA Slip?**

## **Private Candidates SEA 2022**

Please note, that private candidates should send a detailed email to the examinations department requesting a SEA replacement slip at the following email: exam.section@moe.gov.tt or call 622-2181 Ext. 1100 – 1114

#### **Public School Candidates 2022**

Please note, that parents/guardians should contact the principal of the school the student attends to request a copy of the SEA admissions slip.